<span id="page-0-0"></span>HGLightBox02 Smart Device **4.6.2**

#### **1 Bestimmungsgemäße Verwendung**

Die LED-Box steuert in Verbindung mit dem HOMAG-Cube die LED-Leisten zur Realisierung von Pick-by-Light Anwendungen.

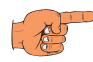

### **HINWEIS**

Dieses Gerät ist nicht zur Verwendung an Orten geeignet, an denen sich Kinder aufhalten.

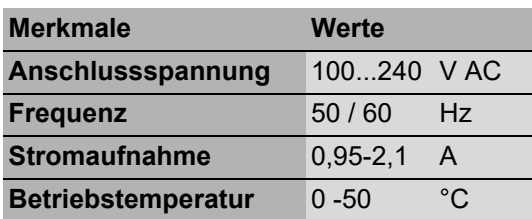

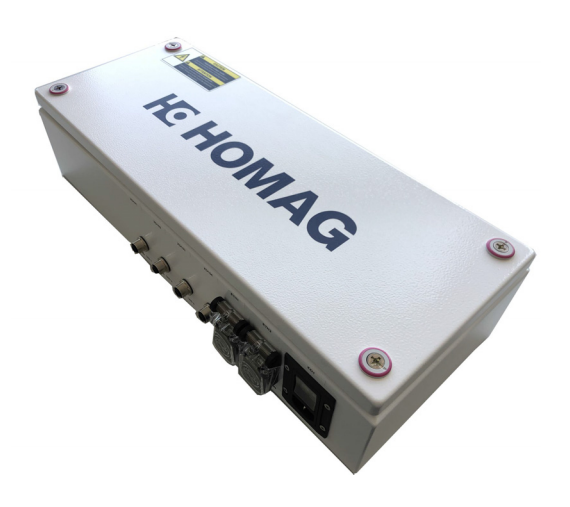

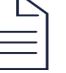

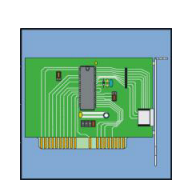

HGLightBox02 Smart Device **4.6.2**

#### **Inhalt**

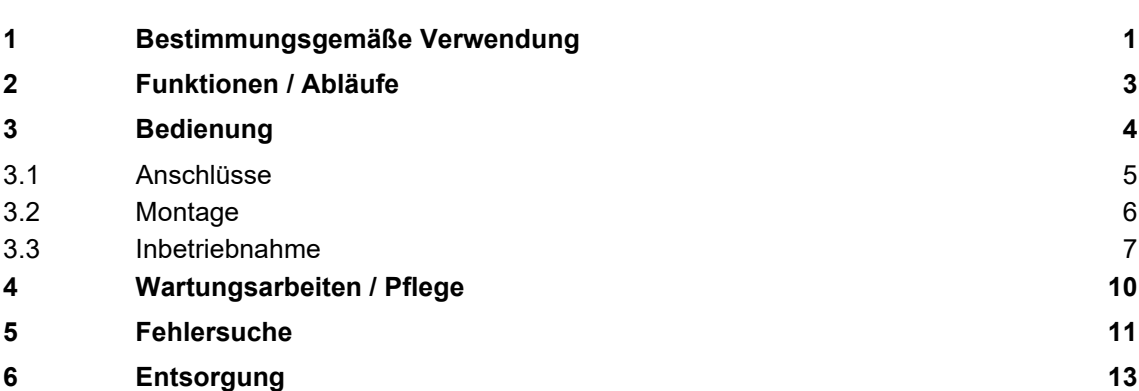

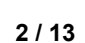

<span id="page-2-0"></span>HGLightBox02 Smart Device **4.6.2**

#### **2 Funktionen / Abläufe**

Die LED-Box kann 1 bis 4 LED-Leisten gleichzeitig ansteuern. Um die Funktion zu ermöglichen, wird ein HOMAG-Cube und die App "HOMAG production Assist" oder "HOMAG material Assist" benötigt.

Die für die Applikation passende App muss während der Erst-Inbetriebnahme mit der entsprechenden Hardware verbunden werden. Anschließend ist die Funktion gegeben und die LED-Leisten können über die App angesteuert werden.

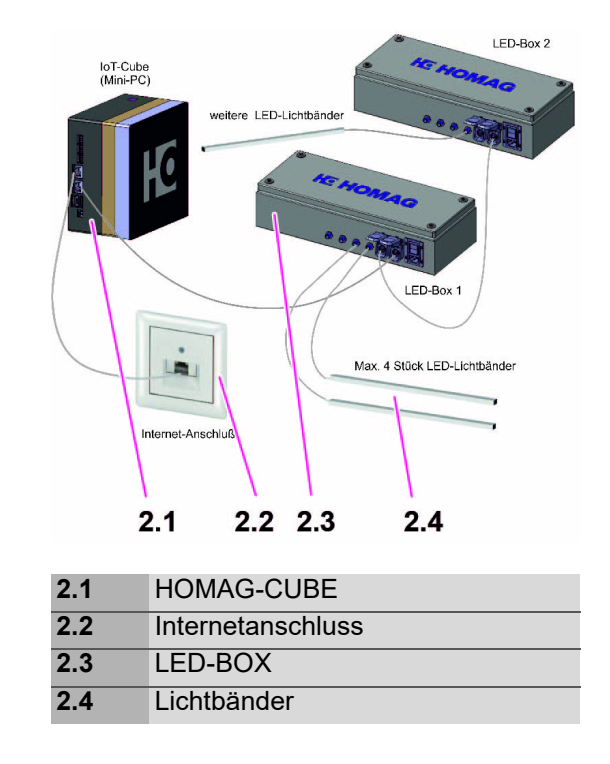

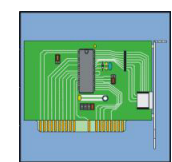

<span id="page-3-0"></span>HGLightBox02 Smart Device **4.6.2**

#### **3 Bedienung**

#### **HINWEIS**

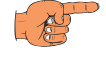

- Die LED-Box darf nur in Innenräumen verwendet werden.
- Die LED-Box sollte keiner direkten Sonnen- oder Wärmestrahlung ausgesetzt werden.

#### $\blacktriangle$ **GEFAHR**

**Gefahr von Augenschäden durch helles Licht der LED-Leisten**

• Beim Betrieb nicht für längere Zeit auf die LED-Leisten blicken.

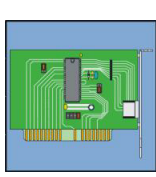

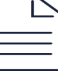

HGLightBox02 Smart Device **4.6.2**

 $\frac{1}{2}$ 

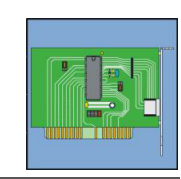

#### <span id="page-4-0"></span>**3.1 Anschlüsse**

#### **HINWEIS**

Schließen Sie die LED-Box nur an geeignete Stromnetze an. Beachten Sie hierfür die Angaben auf dem Typenschild.

Anschluss XD1 für Kaltgerätestecker **3.1**

und Ein/Ausschalter für die LED-Box **3.2**

Anschluss ETH2 für Ethernetkabel zum HOMAG-CUBE **3.3**

Anschluss ETH1 für Ethernetkabel zu einer weiteren LED-Box **3.4**

Anschlüsse XD101-104 für LED-Leisten **3.5**

Die LED-Leisten können hier in beliebiger Reihenfolge angeschlossen werden. Empfohlen wird dennoch die LED-Leisten der Reihenfolge entsprechend anzuschließen.

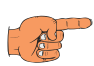

- Schließen Sie an die LED-Box nur die mitgelieferten LED-Leisten oder von HOMAG im Zubehör erhältlichen Leisten an.
- Versuchen Sie niemals andere Leisten an das Gerät anzuschließen.

#### **VORSICHT**

#### **Das Gerät kann beschädigt werden**

• Kürzen Sie nie die mitgelieferten LED-Leisten.

 $3.5$  $3.5$ 3.5 3.5 3.4 3.3 3.2 3.1 **3.1** Anschluss Kaltgerätestecker **3.2** Schalter LED-Box Ein/Aus **3.3** Anschluss Ethernet IN **3.4** Anschluss Ethernet OUT **HINWEIS 3.5** Anschluss LED-Leiste

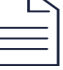

HGLightBox02 Smart Device **4.6.2**

### <span id="page-5-0"></span>**3.2 Montage**

Zur Montage beachten Sie bitte die Angaben in der beiliegenden Installationsanleitung **3.6**.

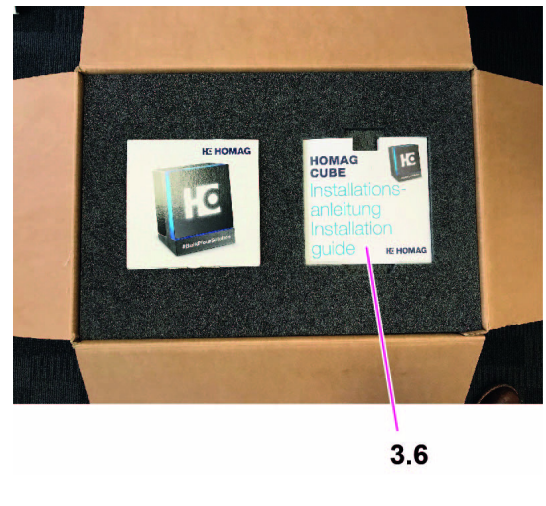

**3.6** Installationsanleitung

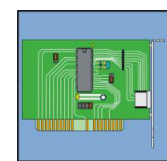

HGLightBox02 Smart Device **4.6.2**

### <span id="page-6-0"></span>**3.3 Inbetriebnahme**

Für die Inbetriebnahme wird ein mobiles Endgerät benötigt (z. B. ein Tablet).

Außerdem benötigen Sie für die Inbetriebnahme einen HOMAG CUBE.

 Auf dem mobilen Endgerät entweder die App "HOMAG production Assist" oder "HOMAG material Assist" installieren.

Diese Apps finden Sie im GooglePlayoder App Store.

In der App können Einstellungen für die LED-Leisten vorgenommen werden. Weitere Informationen zur Installation und der Bedienung entnehmen Sie der entsprechenden App.

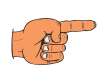

#### **HINWEIS**

Sie benötigen einen Tapio Account, um sich in der App anzumelden.

 LED-Leisten an LED-Box (XD 101, XD 102, XD 103, XD 104) **3.7 - 3.10** anschließen. Dazu die Anschlusskabel einstecken und festschrauben. Die Reihenfolge ist hierbei nicht von Bedeutung. Sie können in beliebiger Reihenfolge eingesteckt werden. Dennoch wird empfohlen, sie in Reihenfolge anzuschließen.

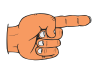

#### **HINWEIS**

Leitungen zum Anschluss der LED-Leisten sollten nicht länger als 3 Meter sein.

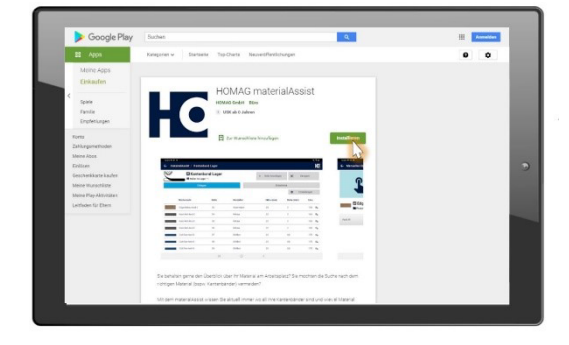

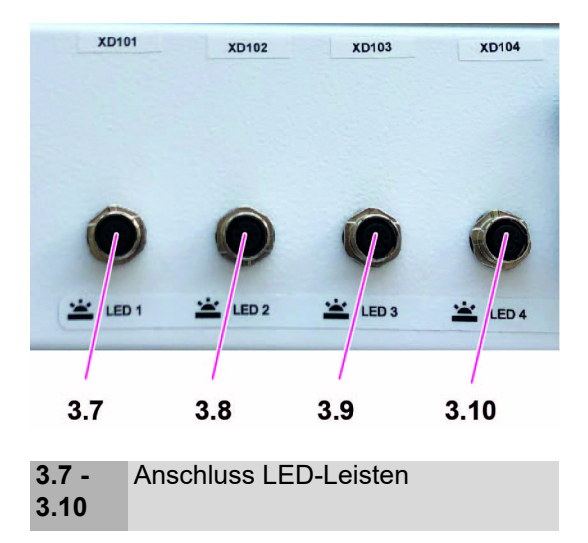

#### HGLightBox02 Smart Device **4.6.2**

- Ethernetleitung vom HOMAG-Cube an LED-Box "ETH2" **3.12** anschließen. Dazu die Abdeckung der Steckkontakte aufklappen und Ethernetleitung einstecken.
- Anschließend durch leichtes Ziehen am Stecker prüfen, ob der Stecker richtig eingerastet ist.

#### **HINWEIS**

Nur Ethernetleitungen mit einer Länge bis zu 3 Meter verwenden.

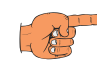

 $\frac{1}{2}$ 

#### **HINWEIS**

Werden weitere LED-Leisten benötigt, kann an der Buchse ETH1 eine weitere LED-Box angeschlossen werden.

- Anschluss ETH1 mit dem Anschluss der zweiten LED-Box ETH2 verbinden
- Prüfen, ob der Schalter 3.13 auf "0" (Aus) steht.
- Falls nicht, den Schalter in diese Stellung bringen.
- $\triangleright$  Netzanschlusskabel an LED-Box "XD 1" **3.14** einstecken.

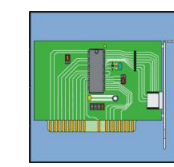

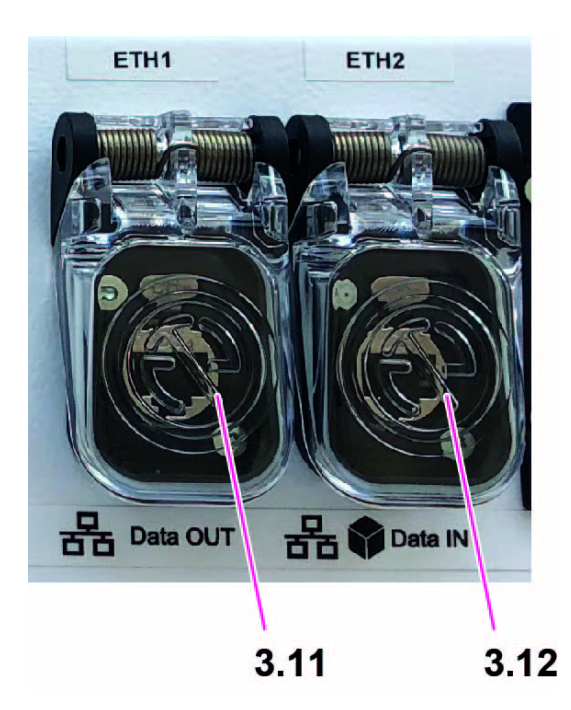

**3.11** Anschluss Ethernet für Erweiterung **3.12** Anschluss Ethernet vom CUBE

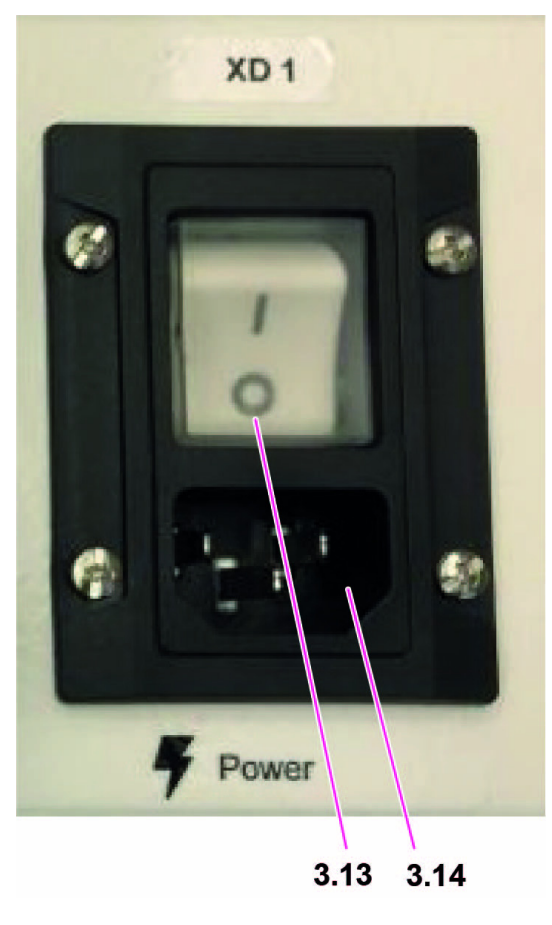

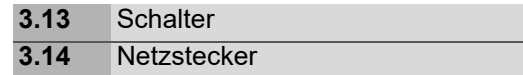

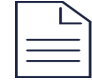

#### HGLightBox02 Smart Device **4.6.2**

 $\frac{1}{4}$ 

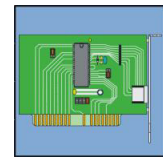

- Anschließend das andere Ende des Anschlusskabels mit dem Stromnetz verbinden. Dazu das Ende in eine geeignete Steckdose einstecken.
- Schalter **3.13** einschalten. Dazu den Schalter in Schalterstellung "1" (Ein) bringen.

### **HINWEIS**

Angaben zur Stromversorgung auf dem Typenschild **3.15** beachten.

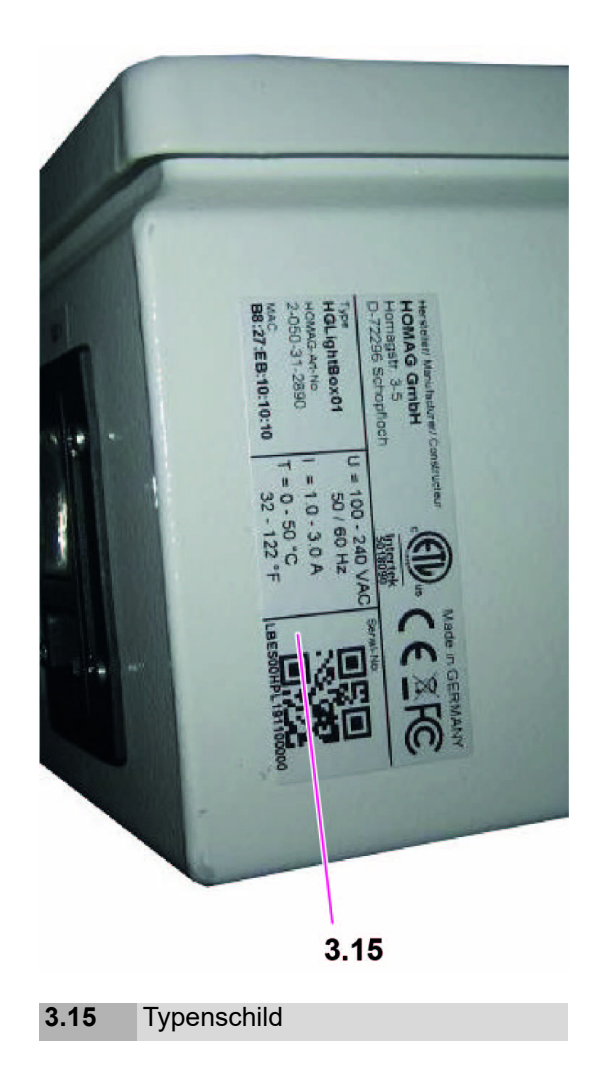

<span id="page-9-0"></span>HGLightBox02 Smart Device **4.6.2**

#### **4 Wartungsarbeiten / Pflege**

#### **Reinigung**

Die Reinigung sollte mit einem leicht feuchten Tuch erfolgen.

Bei leichten Verschmutzungen reicht es meist aus, die Oberfläche mit Wasser zu reinigen. Als Reinigungsmittel eignen sich sanfte Reiniger wie flüssige Reinigungsmittel. Nach der Reinigung die Fläche mit einem trockenen Tuch abreiben.

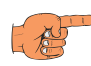

#### **HINWEIS**

- Verwenden Sie zur Reinigung der Box keine aggressiven Reinigungsmittel, Scheuermittel oder Scheuerschwämme.
- Spritzen oder gießen Sie keine Flüssigkeiten direkt auf das Gerät.

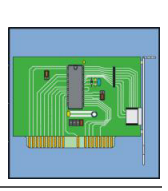

<span id="page-10-0"></span>HGLightBox02 Smart Device **4.6.2**

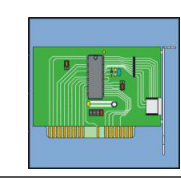

#### **5 Fehlersuche**

#### **HINWEIS**

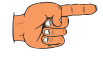

Bei anhaltenden Fehlfunktionen der Box kontaktieren Sie bitte einen Servicetechniker. <sup>2</sup><sup>8</sup> Service

#### $\blacktriangle$ **GEFAHR**

#### **Gefahr von gefährlicher elektrischer Spannung innerhalb der LED-Box**

- Das Öffnen des Gehäuses der LED-Box. ist ausschließlich einer Elektrofachkraft mit entsprechender Ausbildung gestattet.
- Vor dem Öffnen des Gehäuses den Netzstecker ziehen.

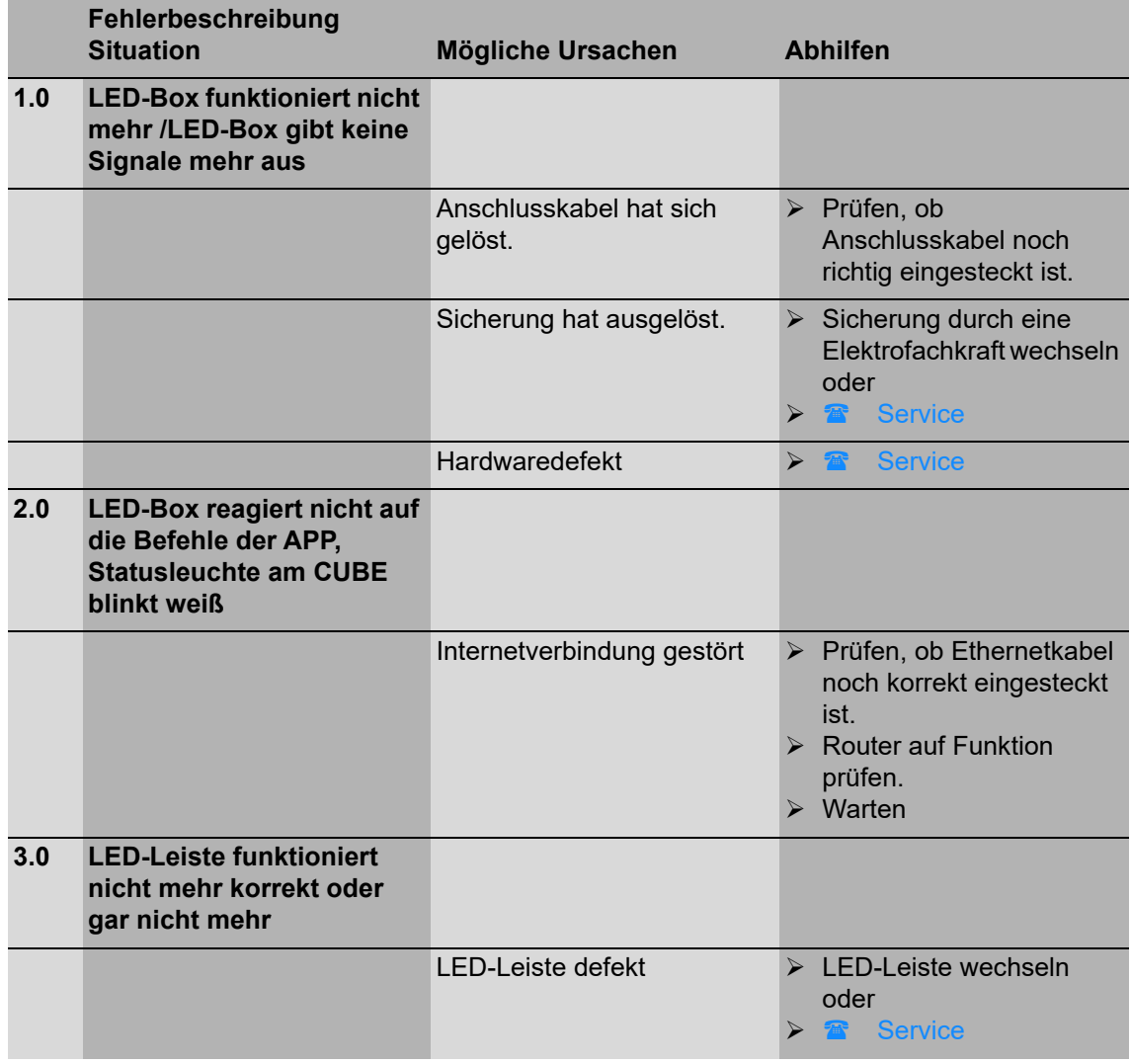

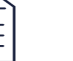

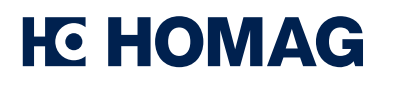

HGLightBox02 Smart Device **4.6.2**

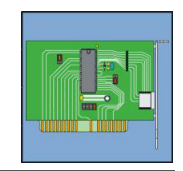

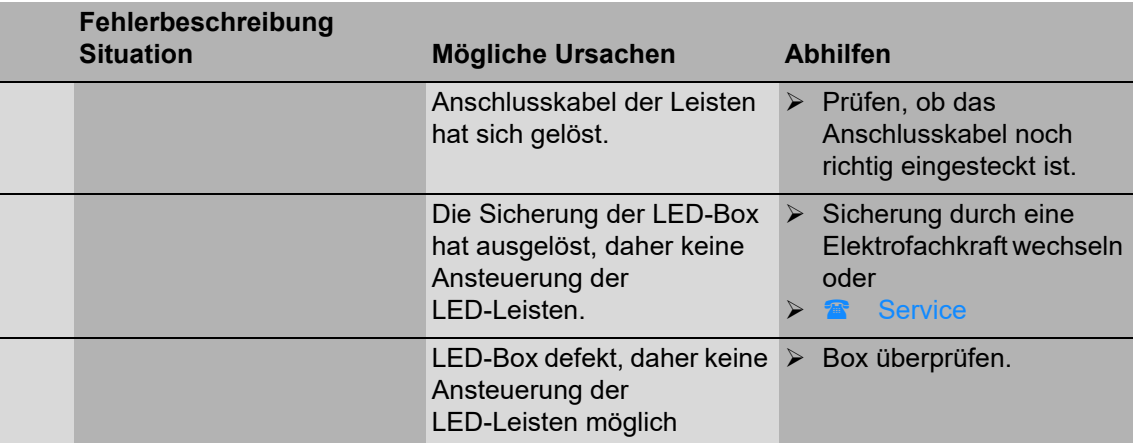

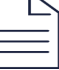

<span id="page-12-0"></span>HGLightBox02 Smart Device **4.6.2**

#### **6 Entsorgung**

Nach Richtlinie 2012/19/EU – Elektro- und Elektronikaltgeräte

Dieses Produkt darf nicht mit unsortiertem Siedlungsabfall entsorgt werden. Bitte entsorgen Sie das Gerät nach den in ihrem Land gültigen Vorgaben oder schicken es zurück an:

HOMAG GmbH

Homagstraße 3 - 5

D - 72296 Schopfloch

oder:

HOMAG Plattenaufteiltechnik GmbH

Holzmastr. 3

D- 75365 Calw-Holzbronn

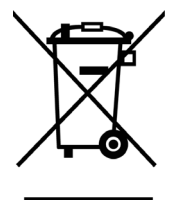

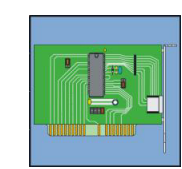

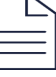